Odevzdané bakalářské a diplomové naleznete v IS/STAG:<https://stag.utb.cz/>

Práce jsou přístupné i bez přihlášení, najdete je v menu *Prohlížení – Kvalifikační práce*, viz.

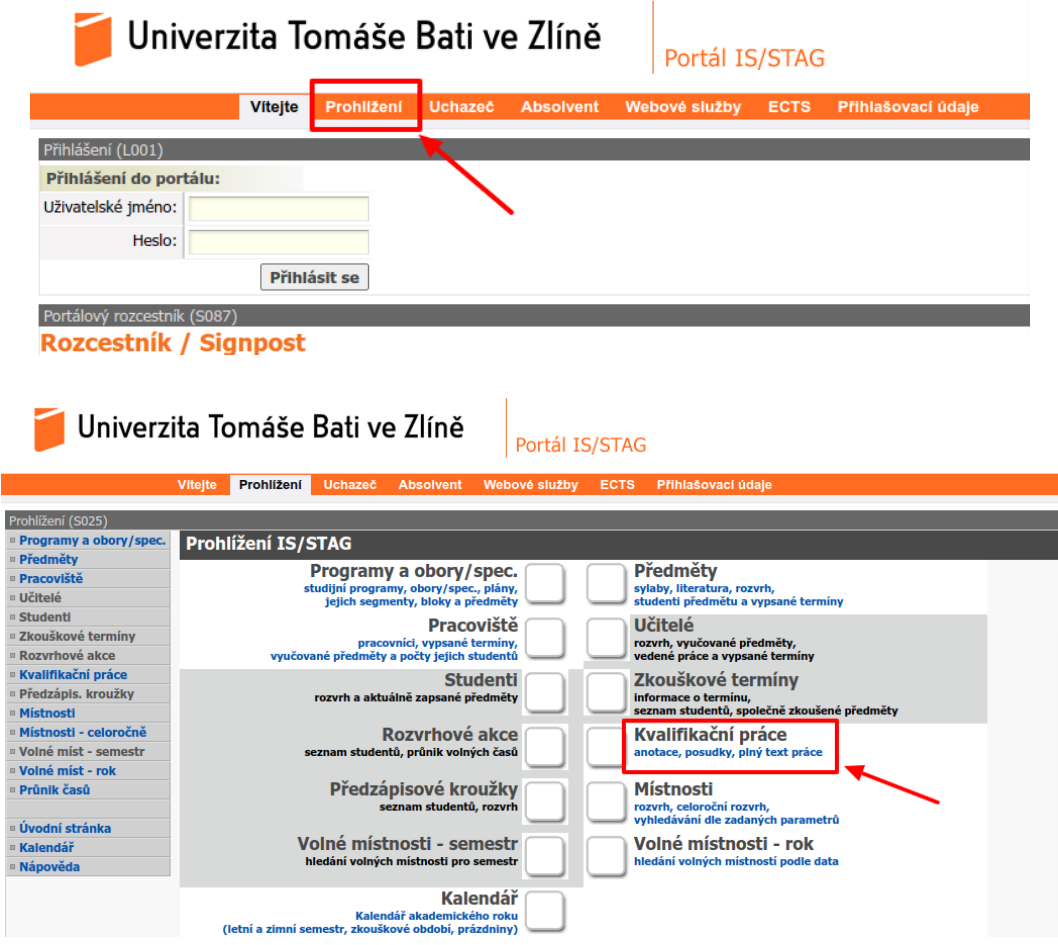

Poté zadáte do vyhledávacího pole *příjmení studenta* (viz 1. níže) a kliknete na *Hledat* (2.). Následně dole pod filtračním formulářem získáte seznam prací studenta zadaného příjmení.

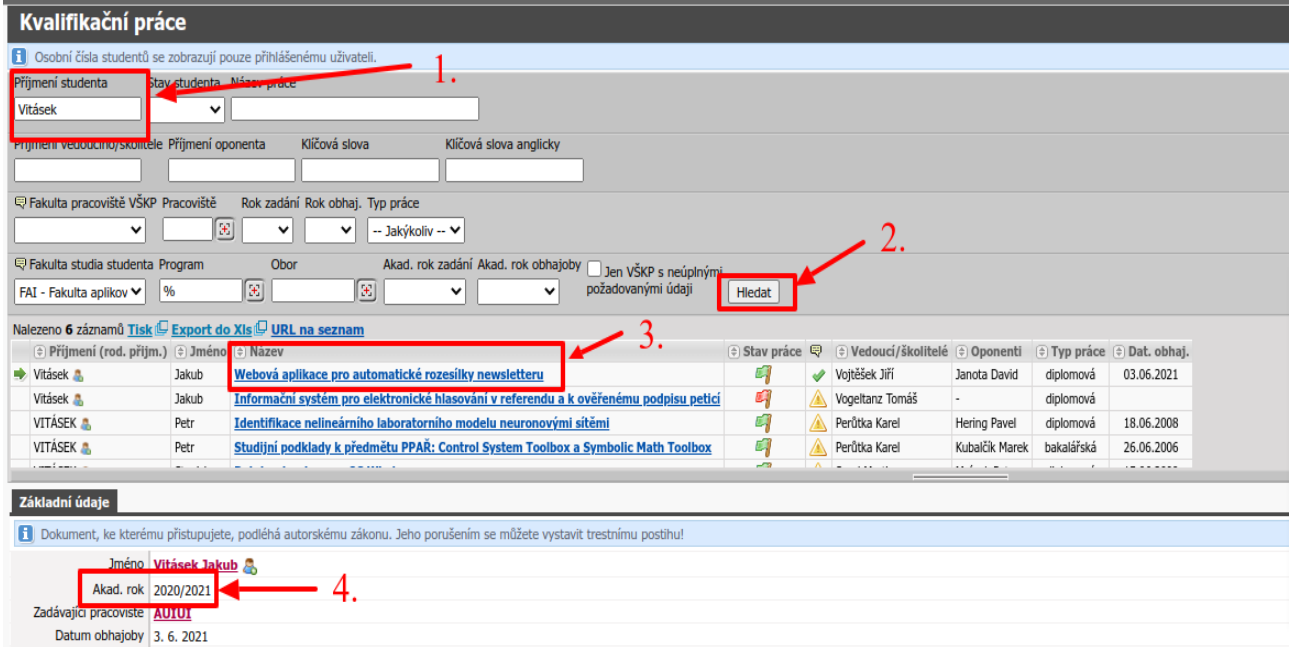

Kliknutím na *název práce* (3.) získáte informace o práci níže, kde je třeba si zkontrolovat příslušný (aktuální) *akademický rok* (4.).

V podrobnostech práce naleznete *Název práce* (5.), *jména vedoucího a oponenta* (6.), *body zadání a doporučenou literaturu* (7.) a hlavně *plný text práce a přílohy* (8.), které si máte pro posudek stáhnout.

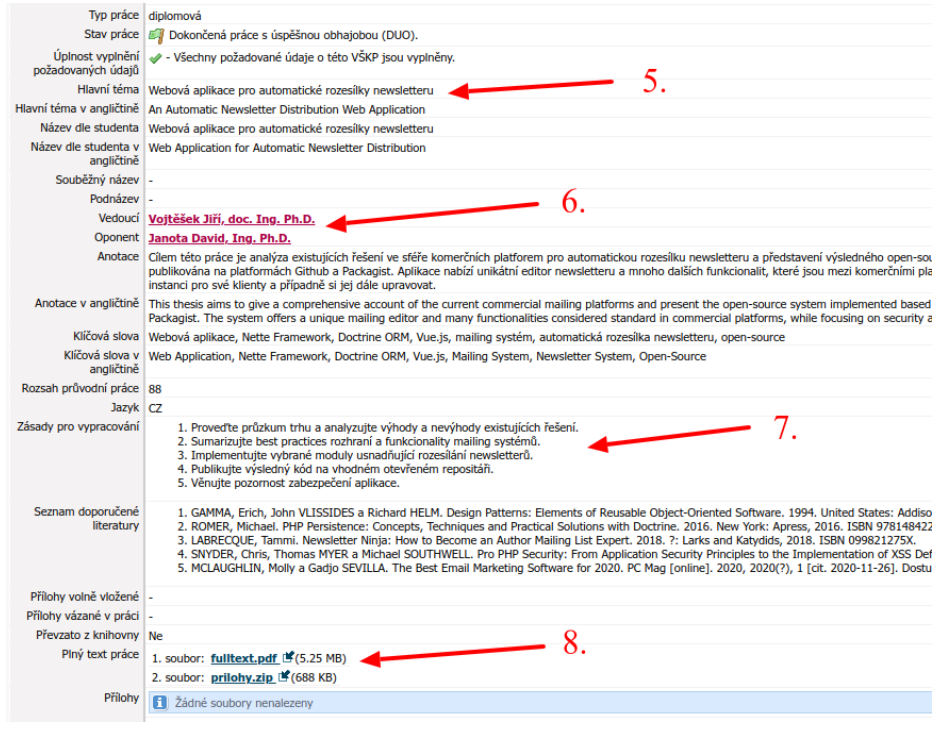

**Formuláře posudků** naleznete zde:<https://fai.utb.cz/formular-posudku-bp-dp/>

Nejasnosti konzultujte se sekretářkou ústavu zajišťujícího příslušný studijní program, nebo s proděkankou pro magisterské studium (doc. Ing. Zdenka Prokopová, CSc. - [prokopova@utb.cz\)](mailto:prokopova@utb.cz).